**Геннадий Гурвиц**

# **MICROSOFT®** CCESS 2010 РАЗРАБОТКА ПРИЛОЖЕНИЙ НА РЕАЛЬНОМ ПРИМЕРЕ

Санкт-Петербург «БХВ-Петербург» 2010

УДК 681.3.06 ББК 32.973.26-018.2 Г95

#### **Гурвиц Г. А.**

Г95 Microsoft® Access 2010. Разработка приложений на реальном примере. — СПб.: БХВ-Петербург, 2010. — 496 с.: ил. + CD-ROM — (Профессиональное программирование)

ISBN 978-5-9775-0579-6

Рассматриваются этапы создания приложений баз данных в файл-серверной и клиент-серверной архитектурах. Описывается работа с Microsoft Access 2010 (клиент) и Microsoft SQL Server 2008 (сервер). На примере небольшой, но реальной базы данных показан процесс создания простого Access-приложения и выполнена его модификация, придавшая приложению основные черты профессиональной разработки. Применен предложенный ранее автором метод оформления интерфейса приложения — метод пересекающихся каскадов. Даны практические приемы перевода созданного программного комплекса в архитектуру "клиент-сервер".

На прилагаемом компакт-диске содержится реальное приложение в двух вариантах: локальном и в архитектуре "клиент-сервер", а также 50 вариантов заданий для курсового проекта на разработку прикладного программного обеспечения.

*Для студентов, преподавателей, программистов и разработчиков баз данных*

УДК 681.3.06 ББК 32.973.26-018.2

#### **Группа подготовки издания:**

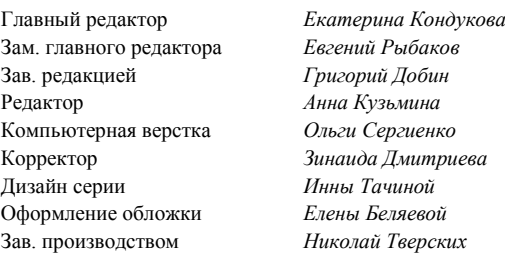

Лицензия ИД № 02429 от 24.07.00. Подписано в печать 30.04.10. Формат  $70\times 100^{1}/_{16}$ . Печать офсетная. Усл. печ. л. 39,99. Тираж 2000 экз. Заказ № "БХВ-Петербург", 190005, Санкт-Петербург, Измайловский пр., 29.

Санитарно-эпидемиологическое заключение на продукцию № 77.99.60.953.Д.005770.05.09 от 26.05.2009 г. выдано Федеральной службой по надзору в сфере защиты прав потребителей и благополучия человека.

> Отпечатано с готовых диапозитивов в ГУП "Типография "Наука" 199034, Санкт-Петербург, 9 линия, 12

ISBN 978-5-9775-0579-6 © Гурвиц Г. А., 2010

# Оглавление

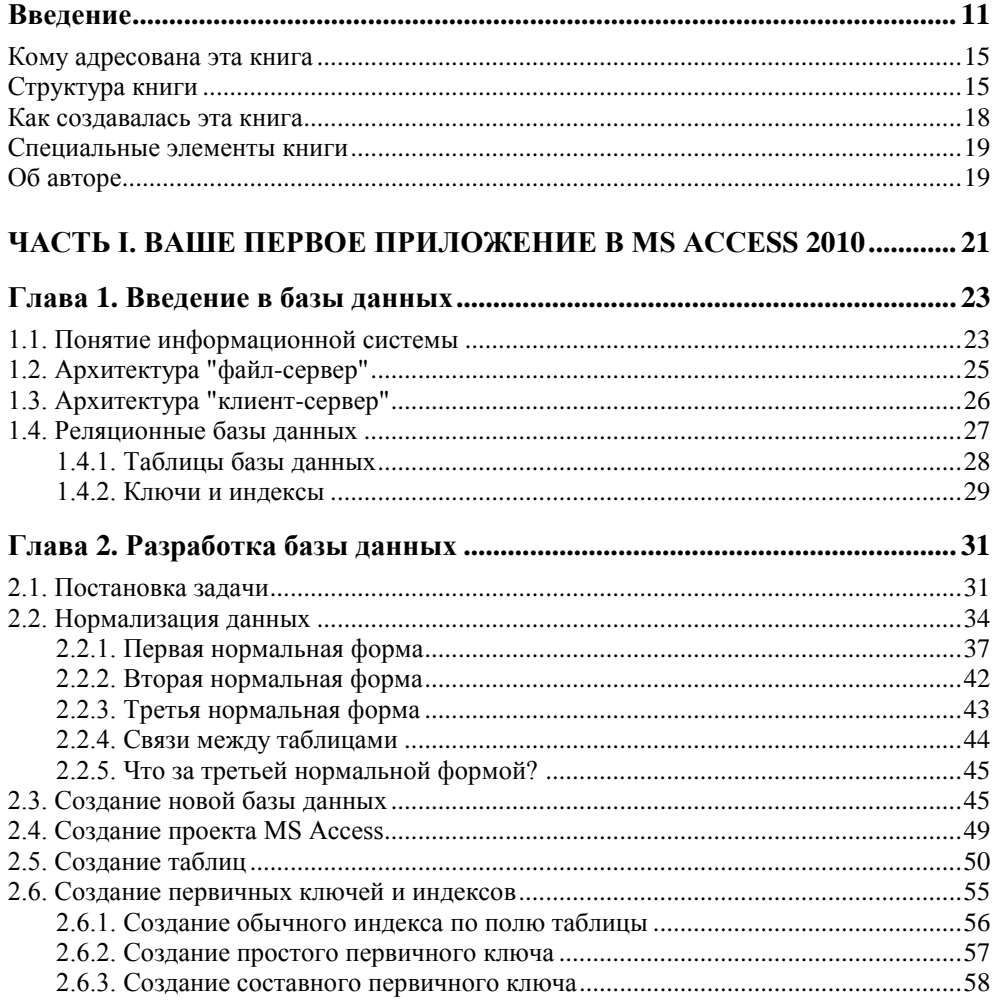

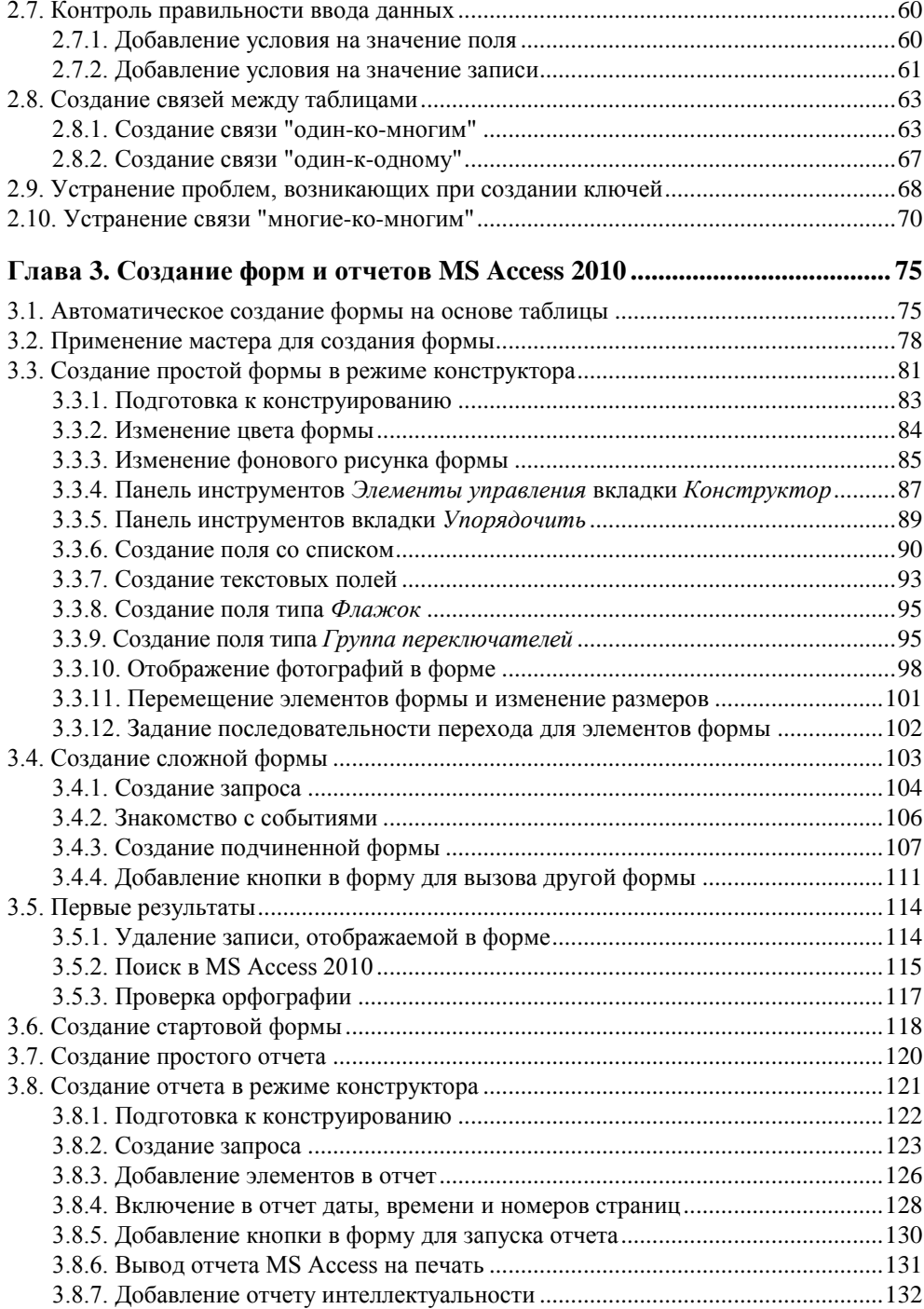

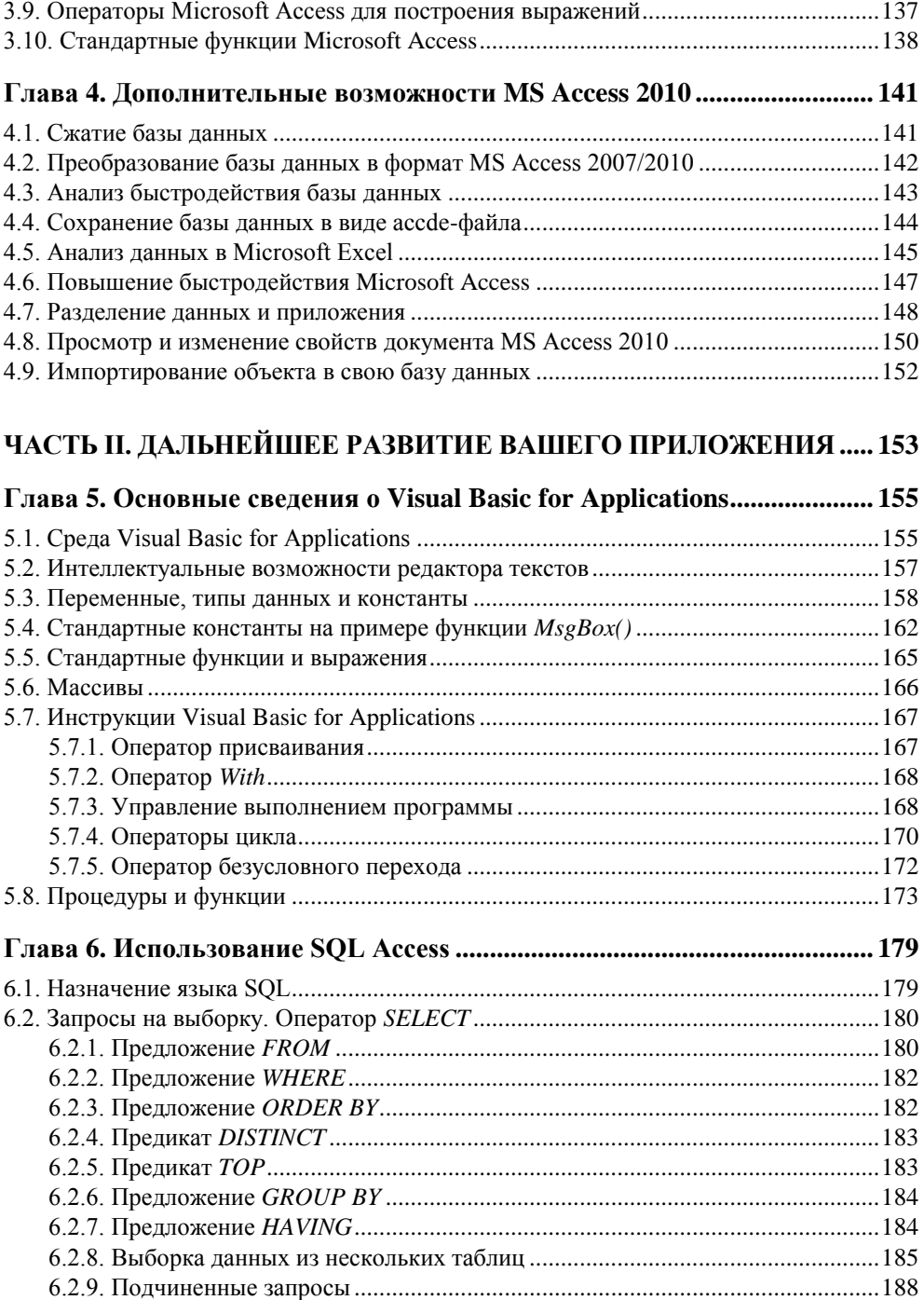

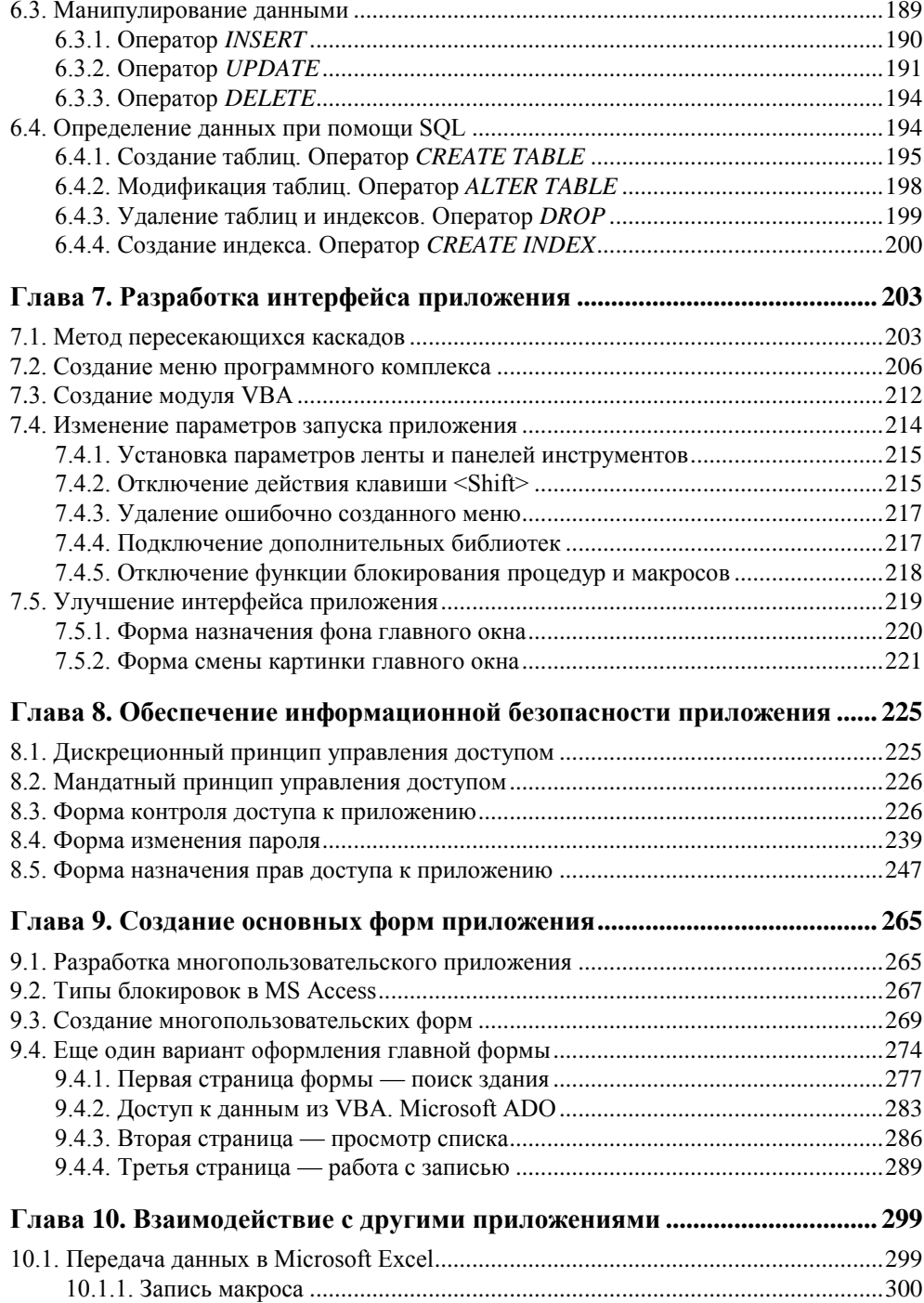

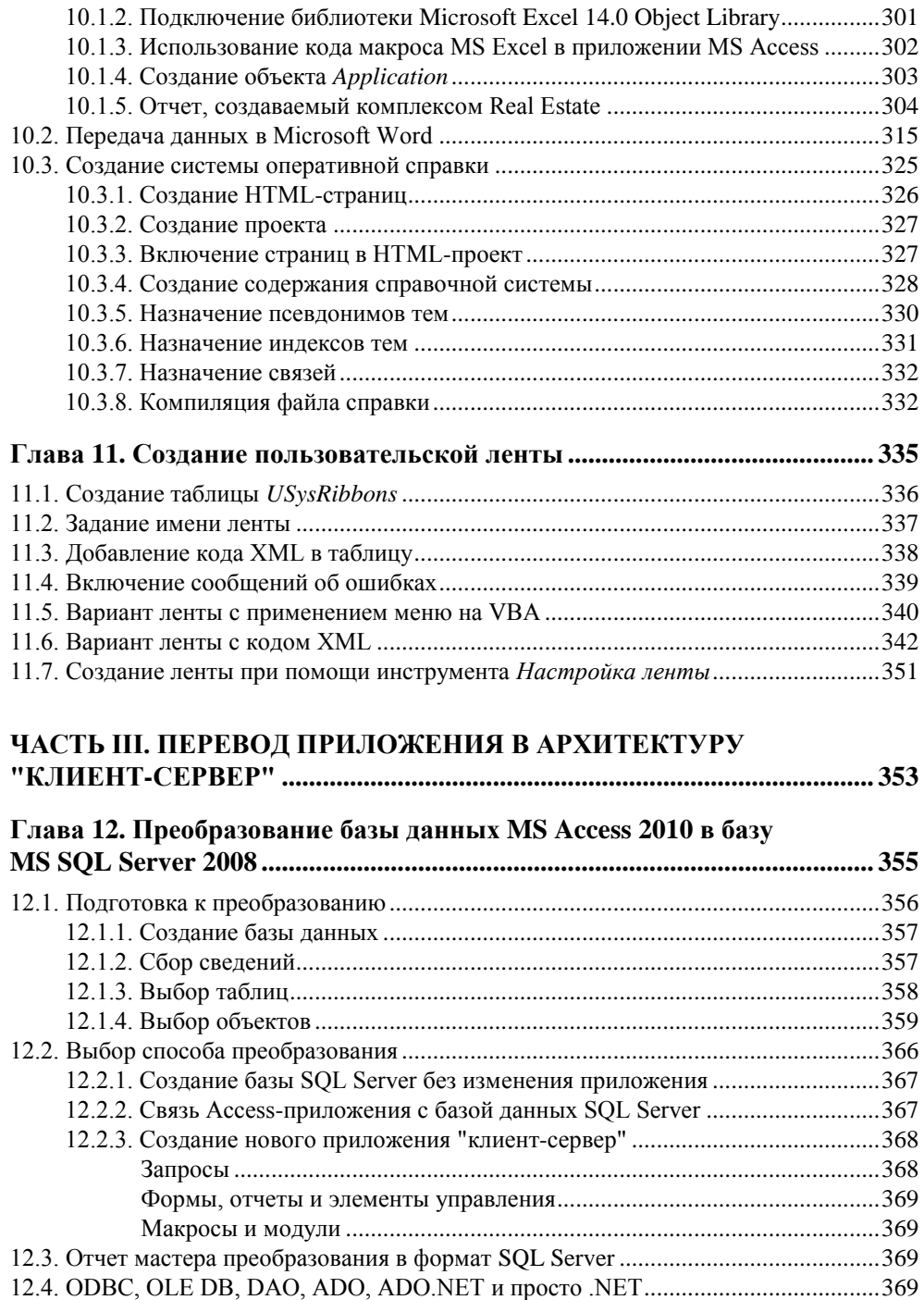

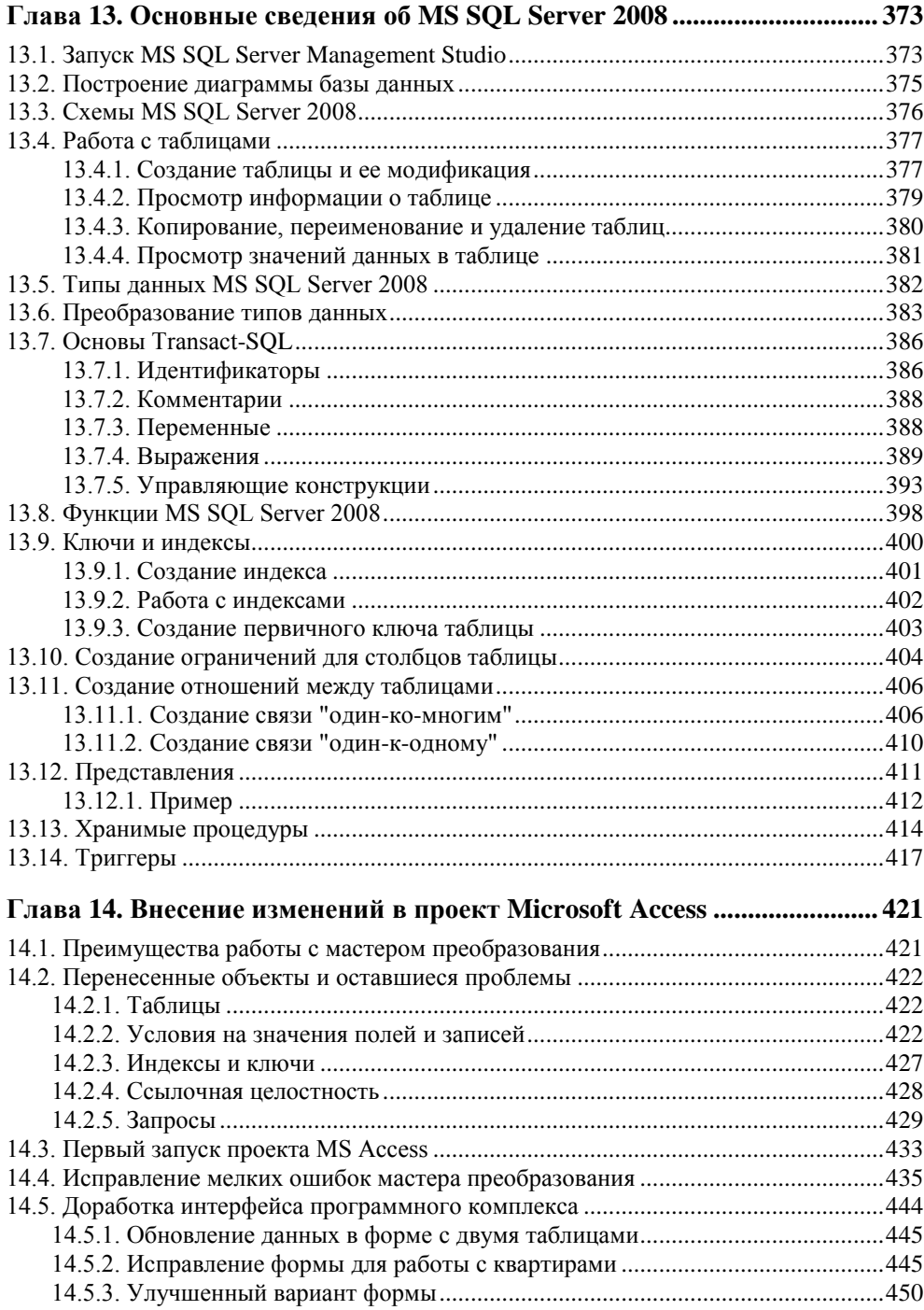

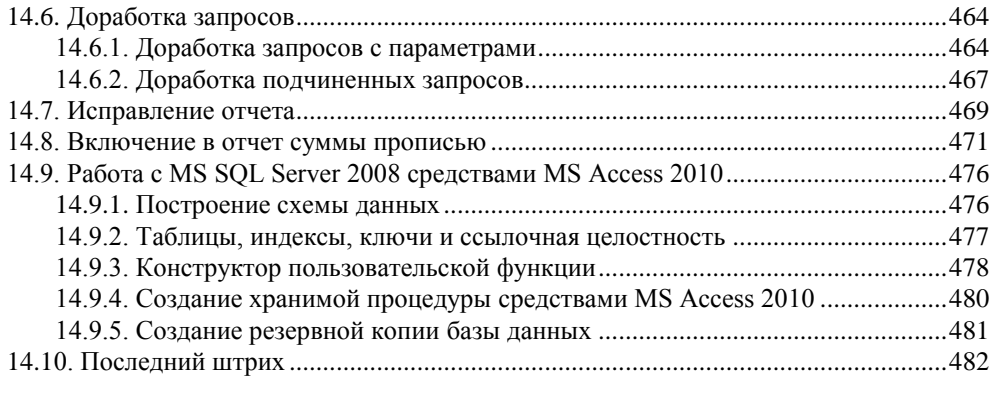

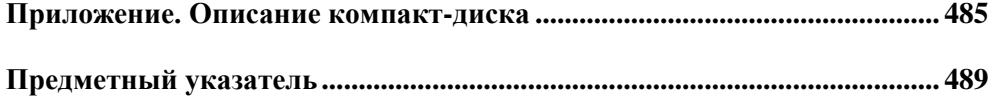

## **Введение**

Microsoft Office Access 2010 — последняя версия продукта корпорации Microsoft, который представляет на сегодняшний день самую распространенную в мире систему управления реляционными базами данных для персональных компьютеров.

Microsoft Office, в состав которого входит Access, совершенствуется уже около двадцати лет. Первая версия пакета под номером 3.0 вышла еще в 1992 году. В набор программ тогда входили текстовый процессор Word 2.0, табличный процессор Excel 4.0, презентационное приложение PowerPoint 3.0 и почтовая программа Mail.

Дальнейшая история развития пакета выглядит следующим образом:

- $\blacklozenge$  1993 год Microsoft Office 4.0 (Word 6.0, Excel 4.0, PowerPoint 3.0, Access 1.0);
- $\blacklozenge$  1994 год Microsoft Office 4.3 (Word 6.0, Excel 5.0, PowerPoint 4.0, Access 2.0);
- 1995 год Microsoft Office 95 (Word 95, Excel 95, Access 95 и др.), кодовое название — Office 7, в продолжение линейки Word;
- 1997 год Microsoft Office 97 (Word 97, Excel 97, Access 97 и др.), кодовое название — Office 8;
- 1999 год Microsoft Office 2000 (Word 2000, Excel 2000, Access 2000 и др.), кодовое название — Office 9;
- 2001 год Microsoft Office XP (Word 2002, Excel 2002, Access 2002 и др.), кодовое название — Office 10;
- 2003 год Microsoft Office 2003 (Word 2003, Excel 2003, Access 2003 и др.), кодовое название — Office 11;
- 2007 год Microsoft Office 2007 (Word 2007, Excel 2007, Access 2007 и др.), кодовое название — Office 12;
- 2010 год Microsoft Office 2010 (Word 2010, Excel 2010, Access 2010 и др.); кодовое название — Office 14.

Называть следующий офисный пакет Office 13 в Microsoft не решились из-за негативных ассоциаций, связанных с числом 13. Однако по старой традиции пакет Office 2010 получил следующий, 14 порядковый номер. Все это, разумеется, субъективные мелочи, не имеющие никакого отношения к наполнению пакета.

Известно, что каждые два года мощность персональных компьютеров удваивается, а каждые три-четыре года меняется сама концепция создания прикладного программного обеспечения, работающего с базами данных. Рассмотрим ее изменение на примере MS Access.

- MS Access 97/2000. Повсеместное использование встроенных средств продукта: стандартных форм, линейки прокрутки, конструктора запросов, отчетов и т. д. Отношение к нему, в большей степени, как к удобной игрушке, позволяющей автоматизировать работу маленького предприятия.
- $\blacklozenge$  MS Access 2002/2003. Отсутствие кода VBA уже не просто плохой тон. Access-приложение без него просто не мыслится. Заказчик быстро понял все преимущества персональной разработки.
- MS Access 2007 оставлен в составе пакета MS Office, но значительно усилен сервером баз данных MS SQL Server 2005 Express Edition. С применением этой связки продуктов отныне можно без труда создавать решения масштаба предприятия.

С выходом в свет Microsoft Office Access 2010 в арсенал разработчиков к комбинации мощных современных технологий и развитых средств для создания прикладных программ нового поколения добавились новые возможности. Однако следует отметить, что каких-либо революционных изменений последняя версия продукта не содержит. Именно поэтому в среде разработчиков, применяющих в своей работе Microsoft Office Access 2010, распространилось его шутливое название "старый знакомый в новом костюме".

Для изучения проблем, с которыми не раз доводилось сталкиваться в процессе работы с новым программным продуктом, лучше всего подходит конкретное, полностью законченное приложение. Именно на этом и сделан особый акцент в ланной книге.

От получения задания до сдачи законченной разработки базы данных заказчику описаны все моменты работы. Надеюсь, что вы найдете в ней простые приемы создания приложений баз данных, позволяющие избежать тупиковых решений и ненужных усилий, обычно ведущих к напрасной потере времени.

Перед вами руководство по быстрому освоению базовых возможностей Microsoft Access 2010. Поэтому не ищите в нем подробных экскурсов в теорию программирования. Сначала мы просто создадим довольно несложное приложение, и в процессе работы вы получите первый опыт использования возможностей рассматриваемой СУБД (системы управления базами данных).

Затем мы выполним модификацию нашего первого приложения, придав ему основные черты профессиональной разработки. В нем появится меню в стиле Stage. а параллельно и знаменитая лента пользователя, многостраничные формы, объекты, контролирующие права доступа к расчетам, которые выполняет программный комплекс, а также отчеты, обеспечивающие передачу данных в другие продукты Microsoft Office 2010, система контекстуально-зависимой помощи, развитый механизм поиска данных и другие необходимые процедуры, делающие работу конечного пользователя более комфортной.

На третьем этапе мы рассмотрим процесс перевода нашего приложения на платформу "клиент-сервер". Общепризнано, что рассматриваемый в книге Microsoft SQL Server является самой выгодной серверной СУБД среди существующих в мире, исходя из соотношения цены и качества. Информационные системы уровня предприятия, построенные с использованием Microsoft SOL Server, выгодно отличаются невысокой суммарной стоимостью владения, а богатые возможности этой СУБД являются одним из самых важных критериев при выборе продукта, который будет использоваться на предприятии при построении баз данных.

"С появлением Windows 2000 и SQL Server 7.0 компания Microsoft сделала первый и очень важный шаг в реализации своей мечты о таком программном обеспечении, которое можно было бы горизонтально масштабировать от Web-уровня до уровня приложения и уровня базы данных, — сказал Билл Гейтс, главный архитектор программного обеспечения Microsoft. - Феноменальные результаты эталонных тестов доказывают правильность нашей стратегии, и эти новшества принципиально изменят игровое поле для платформ приложений масштаба предприятия"<sup>1</sup>.

В последние годы быстрыми темпами растет число приложений и баз данных, созданных в архитектуре "клиент-сервер", которая стала применяться в середине 80-х годов в мини-компьютерах и мэйнфреймах. Начиная с 90-х она активно вторглась и в мир персональных компьютеров. Разработка баз данных в этой архитектуре — очень сложный и длительный процесс.

В книге вашему вниманию будет предложен самый легкий способ создания базы данных Microsoft SQL Server - конвертация созданной и успешно работающей базы Microsoft Access в Microsoft SQL Server средствами Access. Процесс конвертации данных займет несколько минут. Перевод же файл-серверного приложения на платформу "клиент-сервер" — куда более трудоемкий процесс, осложняющийся еще и тем, что в существующей литературе описаны проблемы, уже решенные другими разработчиками, а в реальности вы, скорее всего, столкнетесь с такими задачами, которые еще никто никогда не решал. Рекомендации этой книги помогут начать работу, а достичь высшей ступени мастерства вы сможете только на основании личного опыта. Не секрет, что для превращения новичка в профессионала необходимо три-четыре года напряженной работы и несколько приложений, понравившихся пользователю.

 $^{1}$  CM. http://www.microsoft.com/presspass/press/2000/Feb00/SQLSvr2000PR.mspx.

В последнее время появились и обнадеживающие вести. Работая над этой книгой, автор нашел в официальном блоге Microsoft Access Team Blog сообщение с заголовком "Access 15 and SQL Server". В самой статье сообщалось: "Привет всем! Так как Office 2010 близок к финальному релизу, мы начинаем работу над Office 15. Одна из сфер, которая нуждается в улучшении, — это поддержка продукта SQL Server. Основываясь на информации, которую удалось собрать от пользователей, надо сказать, что эта сфера нуждается в значительной переработке"<sup>2</sup>. Не исключено, что с выходом в свет Office 15 трудоемкий процесс перевода файл-серверного приложения на платформу "клиент-сервер" станет и вовсе обыденной вещью, не требующей вмешательства разработчика!

Занимаясь созданием прикладного программного обеспечения деятельности небольших предприятий на протяжении многих лет, могу отметить, что почти всегда заказчик сам не знает, чего хочет, и постановку задачи приходится воспринимать на слух, в процессе работы неоднократно уточняя те или иные моменты создаваемой программы. Более того, при очередной встрече с заказчиком, связанной с демонстрацией уже выполненных этапов, очень часто открываешь для себя все новые и новые горизонты предстоящей работы, требующей существенного изменения как структуры данных, так и интерфейса будущего приложения. Но это не самый худший вариант. Иногда уже через день после сдачи разработки заказчик переосмысливает свои цели, после чего задача меняется коренным образом, и следующий визит заставляет начать всю работу заново. Именно по этой причине я рекомендую вам, внимательно выслушав заказчика, попросить его описать задачу в письменном виде, на основании чего самостоятельно сформулировать постановку задачи и еще раз обсудить ее. Уверяю вас, если результат окажется положительным, то это будет признанием того, что ваш работодатель действительно нуждается в заказанном программном обеспечении, а самое главное - знает, чего хочет.

Существует известная поговорка: "Лучше один раз увидеть, чем сто раз услышать". Подавляющее большинство людей быстрее учатся, воспринимая материал визуально. Конечно, у вас будет достаточное количество изображений диалоговых окон, чтобы помочь воспринять визуально применяемые методы, но также вам будут предложены все аспекты разработки реального приложения.

Книги других авторов тоже претендуют на то, что в них приведены настоящие примеры. Но в этой вы найдете полное руководство разработчика от постановки задачи до создания файла-справки к приложению. Главный акцент в книге сделан на поэтапное — шаг за шагом — освоение нового, встречающегося на пути конкретной реальной разработки, и ни одного, даже самого маленького, шага в сторону.

 $^2$  См. http://blogs.msdn.com/access/archive/2009/12/03/access-15-and-sql-server.aspx.

## Кому адресована эта книга

При написании книги преследовались две цели. Она должна быть максимально полезной для всех категорий пользователей и при этом не выходить за рамки небольшого объема. Пользователю не придется просматривать сотни страниц дополнительной литературы, отыскивая ту информацию, которая нужна в данный момент. Все, что необходимо для разработки реального приложения, находится под рукой.

Часть I книги, которую вы держите в руках, не предполагает у читателя какоголибо опыта разработки приложений для работы с базами данных и предназначена для начинающих. Часть II, благодаря подробному описанию процесса создания реального программного обеспечения деятельности небольшого предприятия, поможет широкому кругу разработчиков, имеющих некоторый опыт программирования, быстрее освоить новую для них среду и начать зарабатывать своим умом. Часть III - для искушенных пользователей MS Access, столкнувшихся с проблемой создания многопользовательского приложения и не имеющих времени на изучение Visual Studio 2010 или не желающих "мигрировать" на другую платформу.

Наличие большого числа вариантов заданий, описывающих деятельность небольших организаций, делает книгу полезной для студентов и преподавателей высших учебных заведений.

## Структура книги

Данная книга состоит из трех частей и приложения.

#### • Часть I. Ваше первое приложение на MS Access 2010.

В которой вы научитесь делать то, что можно, и так, как нужно.

- В главе 1 "Введение в базы данных" описываются основные понятия баз данных и систем управления базами данных. Дана характеристика организации информационной системы для архитектуры "клиент-сервер".
- В главе 2 "Разработка базы данных" описан процесс создания реляционной базы данных Microsoft Access от постановки задачи до окончательного проекта. В ней вы узнаете, как создать хороший проект базы данных без особых усилий, как внести изменения в базу, а также о возможных последствиях этого, если в таблицы уже занесены некоторые данные. Самым подробным образом описан процесс создания таблиц, ключей и индексов. Рассмотрена процедура обеспечения ссылочной целостности базы данных.
- В главе 3 "Создание форм и отчетов MS Access 2010" вы получите представление о том, что такое форма и для чего она нужна, а также как создать различные формы Microsoft Access и заставить их работать совместно

с данными. Рассматривается процесс создания простой формы и сложной, содержащей подчиненную форму. При помощи форм и элементов управления разработчик может создавать окна различной конфигурации, максимально приспособленные для решения конкретных задач. Вы научитесь использовать отчеты для отображения информации из базы данных в виде печатного документа. Отчет является конечным продуктом большинства приложений баз данных и представляет собой специальный тип непрерывных форм. В MS Access можно создавать отчеты в одну колонку, ленточные, многоколоночные, групповые отчеты и почтовые наклейки.

• В главе 4 "Дополнительные возможности Microsoft Access" приведены сведения, делающие работу с СУБД Microsoft Access еще более эффективной и комфортной.

#### Часть II. Дальнейшее развитие вашего приложения.

В которой вы научитесь делать то, что нужно, и так, как можно.

- В главе 5 "Основные сведения о Visual Basic for Applications" рассматрива- $\bullet$ ются основы этого популярного языка программирования. Visual Basic for Applications (VBA) - это мощный инструмент разработки приложений. Как и другие средства, например, MS Visual C++, MS Visual C#, MS VB, MS Visual FoxPro, Borland Delphi, он предоставляет разработчику возможность создать полностью законченные программные продукты. VBA встроен во все приложения Microsoft Office, AutoCAD, CorelDRAW и множество других. Изучив VBA, вы сможете создавать свои программные комплексы не только в Microsoft Access. Необходимо лишь дополнительно освоить иерархию объектов выбранного приложения. В этой главе вы получите сведения о типах переменных, константах, стандартных функциях и выражениях. Научитесь работать с массивами, процедурами и функциями. Значительное место уделено описанию операторов VBA.
- В главе 6 "Использование SQL Access" рассматриваются основы языка структурированных запросов к базе данных. Вы познакомитесь с основными операторами, научитесь создавать программным путем запросы на выборку, модификацию, добавление и удаление данных. Здесь же рассматривается процесс создания формы, генерирующей запрос с параметрами. Она фактически представляет собой своеобразный мастер, дающий возможность совершенно неподготовленному пользователю решать сложные производственные задачи.
- В главе 7 "Разработка интерфейса приложения" рассмотрен, предложенный ранее автором, метод создания рабочего интерфейса — метод пересекающихся каскадов. Приведен программный способ создания головного меню программного комплекса. В меню объединяют последовательности и группы команд, одну из которых может выбрать пользователь для совершения очередного действия. В одном меню команды объединяют на осно-

ве одного из двух принципов: либо это различные действия над одним объектом, либо однотипные действия над различными объектами. Согласно существующим формальным и фактическим стандартам проектирования интерфейса, работа прикладной программы непременно должна начинаться с активизации головного меню, которое находится в верхней части окна приложения.

- В главе 8 "Обеспечение информационной безопасности приложения" детально описан процесс создания системы защиты информации современного предприятия. Предложена методика реализации как мандатного, так и дискреционного принципов управления доступом.
- В главе 9 "Создание основных форм приложения" вы узнаете много интересного об обеспечении совместной работы нескольких пользователей с базой данных, о блокировках и достоинствах применения объекта "Набор вкладок". Вы непременно оцените удобный интерфейс этого объекта, предназначенный для просмотра сведений о записях, попавших в запрос.
- В главе 10 "Взаимодействие с другими приложениями" рассматривается технология передачи данных в Microsoft Office 2010. В большинстве случаев непрактично преобразовывать таблицу MS Excel или документ MS Word в таблицы базы данных MS Access, а сохранить потрясающую эффективность работы этих приложений с электронной таблицей или документом просто необходимо. Достаточные сведения по созданию внешних отчетов вы найдете в этой главе. Также подробным образом описан процесс создания контекстуально-зависимой справочной системы приложения в HTML Help Workshop. Находясь в любом месте программного комплекса, пользователь может получить помощь, нажав клавишу <F1>.
- В главе 11 "Создание пользовательской ленты" подробно рассказано о назначении нововведения от Microsoft, свойствах объекта, методах работы с ним и описаны некоторые авторские находки.

#### • Часть III. Перевод приложения на платформу "клиент-сервер".

В которой вы научитесь делать то, что нужно, и так, как нужно.

- В главе 12 "Преобразование базы данных MS Access 2010 в базу MS SOL Server 2008" рассмотрены все этапы и варианты конвертации accdb-файла в базу данных MS SQL Server. Подробно описана работа по созданию приложения в варианте "проект MS Access - база данных MS SQL Server".
- В главе 13 "Основные сведения об MS SQL Server 2008" рассмотрена работа с объектами MS SQL Server с применением основного рабочего инструмента SOL Server Management Studio. Описаны основы языка программирования Transact-SQL.
- В главе 14 "Внесение изменений в проект Microsoft Access" подробно описаны приемы, позволяющие решить те проблемы преобразования, которые

оказались не под силу мастеру MS Access 2010. Пример приложения, рассматриваемый в книге, подобран таким образом, чтобы выявить абсолютно все слабые стороны мастера преобразования MS Access 2010. При работе с реальным приложением доработок проекта у вас будет гораздо меньше.

#### **Приложение. Описание компакт-диска.**

Подробно описан процесс восстановления учебной базы Real Estate из datфайла SQL Server 2008 на компьютере читателя.

### **Как создавалась эта книга**

Несколько лет назад на кафедру университета, где работает автор, обратились представители администрации города с предложением разработать программный комплекс по учету недвижимости. Решением краевых властей бюро технической инвентаризации тогда перешло под эгиду мэрии. Предложение заслуживало внимания, если бы не тот факт, что программный комплекс должен быть завершен через три месяца, причем все объекты (здания, домовладения, квартиры, проживающие и т. д.) объемом 6 000 000 записей к тому времени уже должны быть в базе. Для занесения информации выделялся специальный штат работников в 20 человек с работой в две смены и 10 компьютеров.

К тому времени у автора уже был солидный опыт разработки, но имеющиеся в его арсенале Visual FoxPro 6 и Visual Basic 6 в связке с SQL Server 2000 не позволяли решить эту задачу к концу лета, как настаивал директор департамента муниципальной собственности.

Пришлось пойти на беспрецедентный, как тогда казалось, шаг — начать работу с применением самого быстрого средства разработки приложений — MS Access. Через неделю все наборщики сели за компьютеры. А еще через месяц база заработала в архитектуре "клиент-сервер".

Параллельно была создана учебная база Real Estate и собирался материал для книги "Microsoft® Access 2007. Разработка приложений на реальном примере"<sup>3</sup>, которая после выхода в свет нашла свое место на полках учебных библиотек многих вузов России. В течение трех лет материал был "обкатан" в учебном процессе при обучении студентов как общетехнических специальностей (*часть I* книги), так и профильных: "Информационные системы и технологии", "Прикладная математика и информатика", "Комплексное обеспечение информационной безопасности автоматизированных систем" и "Системы автоматизированного проектирования", а автор получил большое количество писем с вопросами и предложениями по улучшению книги. Многие из них и были учтены при написании этого издания.

 $\overline{a}$ 

 $3$  Microsoft Access 2007. Разработка приложений на реальном примере. — СПб.: БХВ-Петербург, 2007. — 672 c.: ил. + CD-ROM (Профессиональное программирование).

## Специальные элементы книги

Книга содержит множество особых вставок, выделенных специальным образом. В них содержится дополнительная информация, облегчающая чтение.

#### Примечание

Дополнительная заметка, объяснение к тексту.

### Совет

В советах рассказывается о некоторых хитростях, которые следует знать разработчику, чтобы наиболее эффективно использовать возможности рассматриваемых программных продуктов.

#### Предупреждение

Предупреждения помогут вам избежать проблем из-за конкретных действий. В них сказано, чего следует опасаться, а также что нужно делать, чтобы избежать ошибок.

## Об авторе

Геннадий Александрович Гурвиц — кандидат технических наук, доцент Дальневосточного государственного университета путей сообщения. Область интересов: технологии программирования, операционные системы, базы данных. Написал более 20 программных комплексов, обеспечивающих деятельность некоторых департаментов и отделов администрации своего города, учреждения юстиции, краевого бюро технической инвентаризации, налоговой полиции, а также небольших и средних предприятий. Является автором книг "Разработка реального приложения с использованием Microsoft Access 2000", "Разработка реального приложения в среде клиент-сервер", "Разработка реального приложения с использованием Microsoft Visual FoxPro 9" и "Microsoft Access 2007. Разработка приложений на реальном примере".

Автор благодарит вас за выбор этой книги и надеется, что она сможет стать вашим надежным гидом в увлекательной работе над первым реальным приложением MS Access 2010 — MS SQL Server 2008.

Буду очень рад выслушать ваши замечания по методике изложения материала и этапам создания реального приложения в клиент-серверной архитектуре. Не сомневаюсь, особо искушенные читатели скажут: "В книге есть, что "попилить"", и в вашем арсенале имеются более тонкие наработки. Но не забывайте, что эта книга, как и описываемая в ней база Real Estate, предназначена, по большому счету, для уровня разработчика ниже вашего, хотя и профессионал может найти в ней немало новых лля себя моментов!

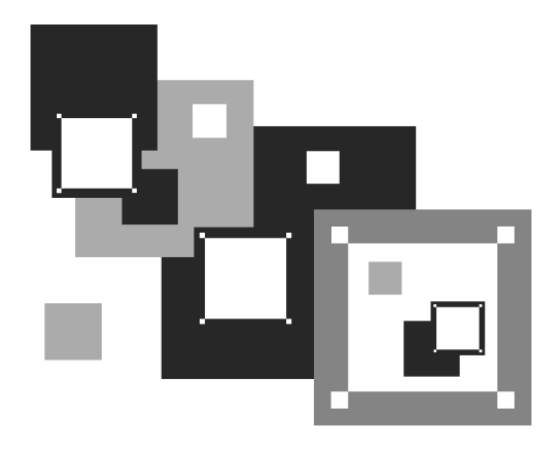

# **ЧАСТЬ І**

# ВАШЕ ПЕРВОЕ ПРИЛОЖЕНИЕ **B MS ACCESS 2010**

В которой вы научитесь делать то, что можно, и так, как нужно

## **THARA** 1

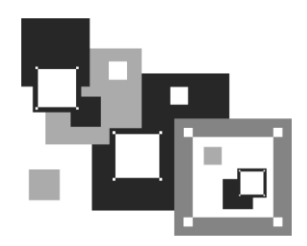

# Введение в базы данных

Все деловые приложения хранят значительные объемы данных, являющиеся ядром информационной системы. Такая система в первую очередь призвана облегчить труд человека, а для этого она должна как можно лучше соответствовать сложной модели реального мира. В главе рассматриваются основы построения баз данных и информационных систем. Даны важные понятия баз данных и систем управления базами данных. Рассмотрена наиболее распространенная реляционная модель представления данных. Описаны структуры файл-серверных и клиент-серверных информационных систем.

## 1.1. Понятие информационной системы

В широком понимании под определение информационной системы попадает любая система обработки информации. В составе информационной системы всегда можно вылелить две составляющих:

- компьютерную инфраструктуру предприятия или организации, которая представляет собой совокупность сетевой, телекоммуникационной и организационной инфраструктур;
- функциональные подсистемы, обеспечивающие решение задач предприятия или организации и достижение их целей.

Первая составляющая носит название корпоративной сети. Требования к корпоративной сети едины и хорошо стандартизованы. Методы ее построения хорошо известны, многократно проверены на практике и выходят за рамки этой книги.

Вторая составляющая информационной системы целиком относится к прикладной области и полностью зависит от задач, решаемых предприятием или организацией. Требования к функциональным подсистемам, как правило, противоречивы, поскольку выдвигаются специалистами разных прикладных областей. Несомненно, это более важная составляющая информационной системы и именно для нее и строится компьютерная инфраструктура.

Взаимосвязи между составляющими информационной системы в действительности очень сложны. На первый взгляд, как это ни парадоксально, они кажутся независимыми. В самом деле, построение компьютерной сети и протоколы обмена данными абсолютно не зависят от методов и программ, применяемых для автоматизации работы предприятия. При более детальном рассмотрении легко выясняется, что функциональные подсистемы не могут существовать независимо от корпоративной сети. Невозможно эксплуатировать распределенную информационную систему без соответствующей ей сетевой инфраструктуры.

#### Предупреждение

Нельзя строить корпоративную сеть, не принимая во внимание прикладную функциональность информационной системы.

Типовая информационная система в самых общих чертах включает в себя следующие составляющие:

- серверы, рабочие станции с их периферийными устройствами;
- коммуникационное оборудование (маршрутизаторы, шлюзы, коммутаторы, мосты и т. д.);
- системное программное обеспечение (операционные системы, серверы баз данных и т. д.);
- базы данных;
- системы управления базами данных;
- прикладное программное обеспечение, разработанное прикладными программистами (приложение);
- обслуживающий персонал.

В компьютерной литературе иногда встречается понятие банка данных. Банк данных - это та же информационная система, в которой представлены функции централизованного накопления информации, хранящейся в нескольких базах данных.

Кратко рассмотрим компоненты информационной системы, относящиеся к ее второй составляющей — функциональной подсистеме.

*База данных* — совместно используемый набор логически связанных данных.

Система управления базами данных (СУБД) — программное обеспечение, с помощью которого пользователи могут создавать, модифицировать базу данных и осуществлять к ней контролируемый доступ.

Прикладное программное обеспечение (приложение) — комплекс программ, обеспечивающих автоматизацию обработки информации.

Приложения могут создаваться как в среде системы управления базами данных, так и вне ее. Работать с базой данных, входящей в состав простой информационной системы, очень часто можно и без написания дополнительного кода, что и продемонстрировано в части I.

Администратор сети — лицо, отвечающее за правильное функционирование аппаратно-программных средств сети, ее реконфигурацию и восстановление системного программного обеспечения после сбоев и отказов оборудования. В его обязанности входят также мероприятия по разграничению доступа к ресурсам сети и профилактические мероприятия.

Администратор базы данных — лицо, отвечающее за проектирование базы данных, защиту ее от несанкционированного доступа. В его обязанности также входит контроль за сохранностью, достоверностью хранимой в базе данных информации и обеспечение ее непротиворечивости и сохранности.

Разработчик программного комплекса (прикладной программист) — лицо, отвечающее за разработку приложения, созданного как в среде системы управления базами данных (например, MS Access), так и внешнего (например, MS Visual Studio).

Обслуживающий персонал — группа лиц, для улучшения работы которых и создана информационная система (работники предприятия или учреждения).

## 1.2. Архитектура "файл-сервер"

Исторически первыми появились информационные системы с использованием файл-сервера. Файл-сервер только извлекает данные из файла (файлов) базы данных и передает их клиенту для дальнейшей обработки (рис. 1.1).

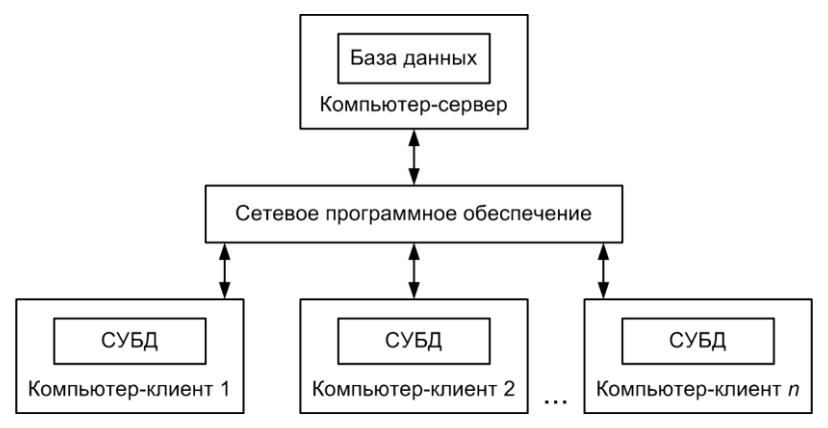

Рис. 1.1. Структура информационной системы с файл-сервером

В процессе работы из базы данных клиенту передаются большие объемы информации. Значительный сетевой трафик иногда особенно сильно сказывается при одновременной работе даже уже нескольких клиентов. В файл-серверной архитектуре всегда передаются избыточные данные. Неважно, сколько записей из базы данных нужны клиенту — файлы базы данных передаются в самом общем случае целиком. Что касается MS Access, то нагрузку на сеть добавляют еще и объекты приложения, такие как формы, отчеты и т. д. Они вместе с данными хранятся в одном файле на компьютере-сервере.

#### Примечание

В MS Access 2010 у разработчика имеется возможность разделить данные и приложение, работающее с этими данными. В этом случае приложение тиражируется на компьютерах-клиентах, а база данных остается на компьютере-сервере.

Применение архитектуры "файл-сервер" привлекает своей простотой, удобством использования и доступностью. Она представляет интерес для малых рабочих групп, а нередко до сих пор используется и в информационных системах масштаба небольшого предприятия.

## 1.3. Архитектура "клиент-сервер"

Информационные системы с клиент-серверной архитектурой позволяют избежать проблем файл-серверных приложений. При такой архитектуре сервер базы данных, расположенный на компьютере-сервере, обеспечивает выполнение основного объема обработки данных. Клиентское приложение формирует запросы к серверу базы данных, как правило, в виде инструкций языка SQL. Сервер извлекает из базы запрошенные данные и передает на компьютер клиента. Главное достоинство такого подхода - значительно меньший объем передаваемых ланных.

Большинство конфигураций информационных систем типа "клиент-сервер" использует двухуровневую модель, в которой клиент обращается к серверу (рис. 1.2).

Обеспечение безопасности данных - очень важная функция для успешной работы информационной системы. Если у базы данных слабая система безопасности, любой достаточно подготовленный пользователь может нанести серьезный ущерб работе предприятия. Следует отметить, что защита данных в файлсерверной информационной системе изначально не может быть обеспечена на должном уровне.

Безопасность же современных серверов баз данных, организованная в нескольких направлениях: с помощью самой операционной системы; с использованием схем, имен входов, ролей, шифрования базы данных и т. д.; путем ограничения доступа пользователей через представления, заслуживает похвалы.

В настоящее время архитектура "клиент-сервер" широко признана и находит применение для организации работы приложений как для рабочих групп, так и для информационных систем масштаба предприятия.

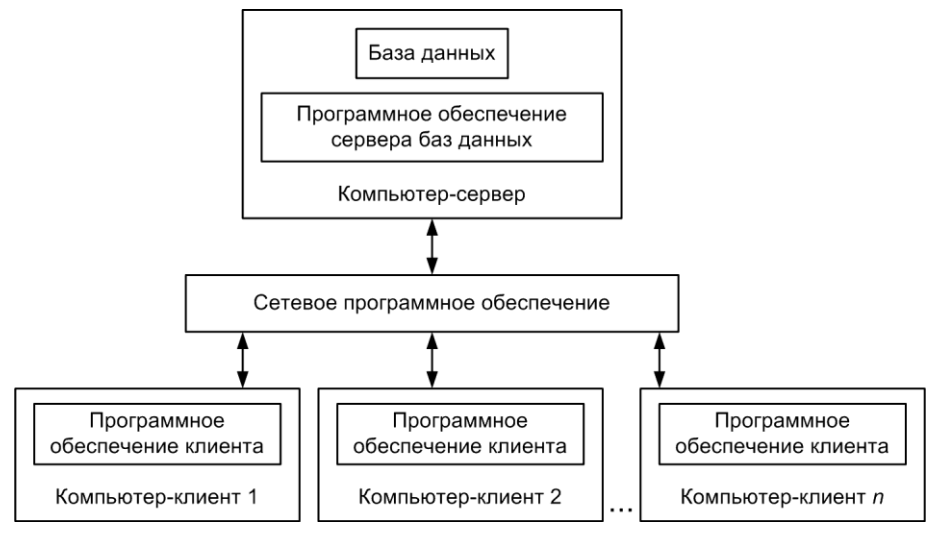

Рис. 1.2. Структура информационной системы с сервером базы данных

## 1.4. Реляционные базы данных

На сегодняшний день доминирующими среди баз данных являются реляционные. Такое широкое распространение связано с применением в них реляционной модели данных, обеспечивающей простоту, гибкость структуры, удобство реализации, а самое главное — наличие теоретического описания. В основе реляционной модели лежит один из разделов математики — реляционная алгебра. Реляционная модель данных пришла на смену сетевой модели, век которой быстро закончился именно из-за отсутствия теоретического описания. Многие разработчики старшего поколения до сих пор уверены в своих заблуждениях, что в основу сетевой модели данных положена теория графов!

Правда, наличие теоретического описания несет с собой и некоторые трудности. Терминология, используемая в реляционной модели, может привести к путанице, поскольку существуют два набора терминов. Один родом из математики, а второй — из теории реляционных баз данных. Но это еще полбеды. Есть также третий вариант терминологии, основанный на том, что физически в реляционной базе данных каждое отношение может храниться в отдельном файле. Тогда отношение — это файл, кортеж — запись, а атрибут — поле.

Не будем вдаваться в подробности отличия математического отношения от отношения (связи) в базе данных, просто посмотрите на табл. 1.1, и в дальнейшем будем применять только термины реляционной модели данных.

Таблица — регулярная структура, состоящая из конечного набора однотипных записей. Постараемся избегать термина "отношение".

| Элемент реляционной модели | Форма представления              |  |  |  |
|----------------------------|----------------------------------|--|--|--|
| Отношение                  | Таблица                          |  |  |  |
| Схема отношения            | Заголовок таблицы                |  |  |  |
| Кортеж                     | Строка таблицы                   |  |  |  |
| Сущность                   | Свойства объекта                 |  |  |  |
| Атрибут                    | Заголовок столбца таблицы        |  |  |  |
| Значение атрибута          | Значение поля                    |  |  |  |
| Первичный ключ             | Одно или несколько полей таблицы |  |  |  |
| Тип данных                 | Тип значений столбца таблицы     |  |  |  |

Таблица 1.1. Элементы реляционной модели данных

## 1.4.1. Таблицы базы данных

Каждая таблица реляционной базы данных состоит из строк и столбцов и предназначена для хранения данных об объектах информационной системы (рис. 1.3.). В дальнейшем будем придерживаться терминов "поле" и "запись".

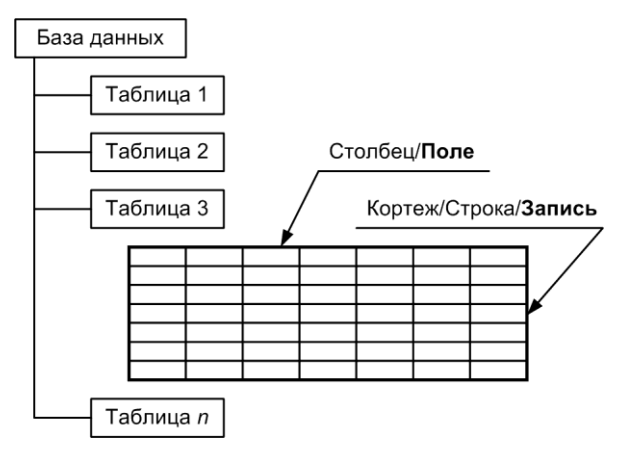

Рис. 1.3. Схема таблицы реляционной базы данных

Поле может содержать данные только одного из допустимых типов (тип данных) для конкретно используемой базы данных, например MS Access, MS SOL Server, Оracle и т. л.

Значения некоторых терминов, применяемых в реляционной модели данных и приведенных выше, легко понять, изучив содержимое конкретной таблицы (рис. 1.4).

| Таблица Здания<br>(отношение) |        |         | Атрибут Адрес<br>(заголовок столбца) |     |         | Схема отношения<br>(строка заголовков) |          |  |  |
|-------------------------------|--------|---------|--------------------------------------|-----|---------|----------------------------------------|----------|--|--|
|                               |        |         |                                      |     |         |                                        |          |  |  |
|                               |        | Кадастр | Адрес                                | Дом | Квартир | Год                                    | Износ    |  |  |
|                               |        | 567134  | Ул. Юности                           | 15  | 98      | 1982                                   | 34       |  |  |
|                               |        | 849367  | Новое шоссе                          | 171 | 54      | 1998                                   | 12       |  |  |
|                               | 492853 |         | Светлый проезд                       | 5   | 12      | 2010                                   | $\Omega$ |  |  |
|                               |        |         |                                      |     |         |                                        |          |  |  |

Значение атрибута (значение поля Дом в третьей записи)

Рис. 1.4. Таблица Здания

Сущность — объект любого происхождения, данные о котором хранятся в базе ланных.

Атрибут — свойство, характеризующее сущность. В таблице представляет собой заголовок столбна

Схема отношения — список имен атрибутов.

### 1.4.2. Ключи и индексы

Ключ представляет собой поле или группу полей, причем таких, которые однозначно определяют любую запись в таблице реляционной базы данных. Ключ предназначен для:

- идентификации записей в таблице;
- установления связи между таблицами базы данных;
- создания ограничений ссылочной целостности.

В реляционных базах данных ключ реализуется с помощью индекса.

*Индекс* — указатель на данные, размещенные в реляционной таблице. Он предоставляет информацию о точном физическом их расположении.

Одним из основных требований, предъявляемых к СУБД, является возможность быстрого поиска требуемых записей. В реляционных базах данных для реализации этого требования как раз и служат индексы. Индекс очень похож на алфавитный указатель в книге.

Например, у вас в руках книга по Microsoft Office Access 2010 и вы хотите узнать о том, что написано в ней об индексах. Загляните в конец книги и найдите в предметном указателе слово "индекс". Так как указатель отсортирован по алфавиту, вы без труда найдете нужное слово и ссылки на страницы, где оно встречается в книге. Индекс работает с таблицей по такому же принципу. Он содержит отсортированные значения указанного поля таблицы и ссылки на номера записей таблицы, где эти значения находятся. При поиске записи система управления базами данных сначала просматривает индекс, что занимает совсем немного времени, т. к. для этого используется специальный алгоритм, находит ссылку на номер записи и по ней — нужную строчку в таблице. Таким образом, отпадает необходимость последовательного просмотра всех записей в таблице.

При создании индекса в нем располагается информация о местонахождении записей, относящихся к индексированному полю. При добавлении новых записей в таблицу или удалении имеющихся индекс модифицируется в реальном времени.

Рассмотрим работу индекса на конкретном примере. На рис. 1.5 показан фрагмент таблицы Телефоны и индекса, построенного по полю Номер. Требуется найти владельца телефонного номера 4983217. При поиске СУБД в первую очередь находит номер телефона, расположенный ровно в центре столбца (номера в индексе отсортированы по возрастанию). Это номер 4987312, который больше требуемого. Вывод: рассматривать нижнюю половину индексного файла для дальнейшего поиска не имеет смысла. Для десятимиллионного телефонизированного города это пять миллионов записей. Второй шаг — обращение точно в центр верхней половины. Там расположен абонент 2791519. Его номер меньше искомого. Долой еще два с половиной миллиона записей на этот раз из верхней четверти столбца. Третий шаг исключит из рассмотрения восьмую часть абонентов. Четвертый — шестнадцатую и т. д. Очень скоро работа алгоритма будет закончена. Нужный нам владелец телефонного номера будет найден. Его фамилия — Степанов.

| Номер   | Запись         | Запись | Номер   | Фамилия  | $\cdots$ | <br> |
|---------|----------------|--------|---------|----------|----------|------|
| 2317415 | 9              |        | 6032773 | Аксенов  |          |      |
| 2338218 | 3              | 2      | 3427511 | Попова   |          |      |
| 2791519 | 8              | 3      | 2338218 | Рыкова   |          |      |
| 3427511 | $\overline{2}$ | 4      | 6329145 | Иванов   |          |      |
| 4983217 | 6              | 5      | 5711107 | Андреев  |          |      |
| 4987312 | 10             | 6      | 4983217 | Степанов |          |      |
| 5711107 | 5              | 7      | 5933970 | Акатьева |          |      |
| 5929214 | 11             | 8      | 2791519 | Сергеев  |          |      |
| 5933970 | 7              | 9      | 2317415 | Смирнов  |          |      |
| 6032773 | 1              | 10     | 4987312 | Яковлев  |          |      |
| 6329145 | 4              | 11     | 5929214 | Мухина   |          |      |

**Рис. 1.5.** Поиск владельца телефона по его номеру при помощи индекса